[金手指工具](https://zhiliao.h3c.com/questions/catesDis/2128) **[路康](https://zhiliao.h3c.com/User/other/75292)** 2024-06-27 发表

# 问题描述

## ADNET巡检如何检查子网配置是否合理?

### 解决方法

子网网段不包含192.168.0.0/24及192.168.1.0/24网段,如果有私接无线路由器DHCP分配了该网段的 地址,容易出现dhcp分配地址相关问题。

#### **检查方法:**

点击自动化-园区网络-私有网络-二层网络域,点击子网,查看各二层网络域关联的IP地址信息,是否 有关联192.168.0.0/24及192.168.1.0/24网段,如果有请删除后,重新进行创建。

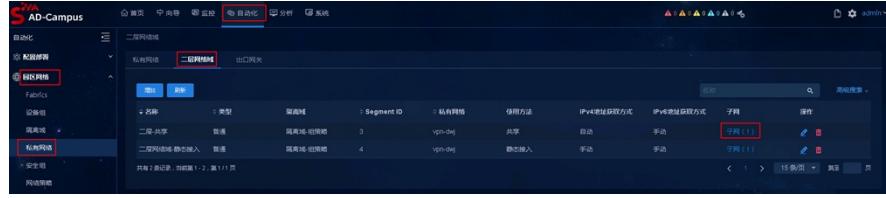

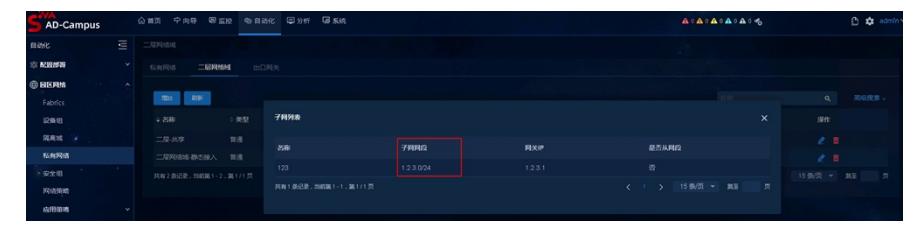

#### **说明:**

配置192.168.0.0/24及192.168.1.0/24网段,这个网段地址有私接路由器会通过自带的dhcp分配这些网 段地址,影响方案使用的DHCP服务器地址分配此网段地址。所以不建议配置此网段地址。如果配置了

,则此项检查不通过。

### **建议:**

尽快删除相关192.168.0.0/24及192.168.1.0/24网段的二层网络域及安全组,删除过程可能会影响业务

。建议执行此动作前,请联系新华三代表处售后技术支持工程师处理。